# **CLUSTERPRO® X** *for Windows*

**Best Practice Guide**

ゲスト **OS** 間クラスタ編 **(vSphere)**

2018.05.23

第 2 版

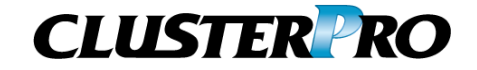

#### 改版履歴

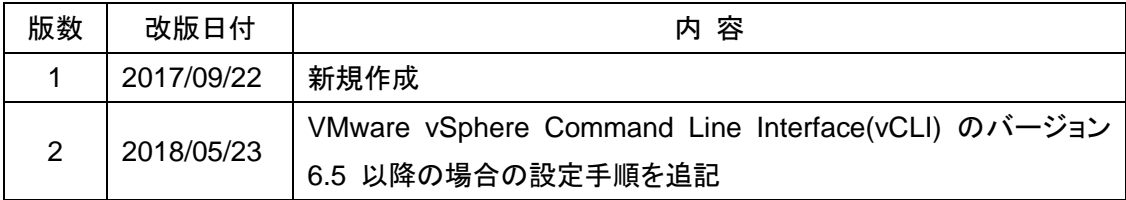

© Copyright NEC Corporation 2017. All rights reserved.

## 免責事項

本書の内容は、予告なしに変更されることがあります。

日本電気株式会社は、本書の技術的もしくは編集上の間違い、欠落について、一切責任をおいま せん。また、お客様が期待される効果を得るために、本書に従った導入、使用および使用効果に つきましては、お客様の責任とさせていただきます。本書に記載されている内容の著作権は、日 本電気株式会社に帰属します。本書の内容の一部または全部を日本電気株式会社の許諾なし に複製、改変、および翻訳することは禁止されています。

## 商標情報

CLUSTERPRO® X は日本電気株式会社の登録商標です。

Microsoft 、Windows 、Windows Server は、米国Microsoft Corporationの米国および

その他の国における登録商標です。

VMware、VMware vSphere、VMware vCenter は、VMware, Inc.の米国およびその他の国における 登録商標または商標です。

その他のシステム名、社名、製品名等はそれぞれの会社の商標または登録商標です。

## 目次

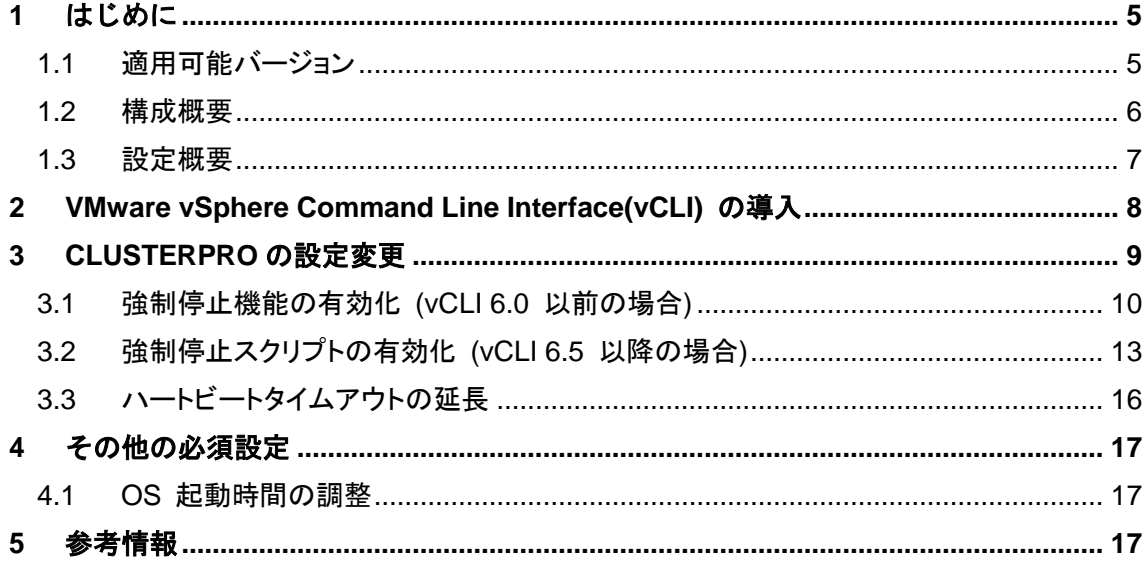

## <span id="page-4-0"></span>**1** はじめに

本ドキュメントは、仮想マシン上でゲスト OS 間クラスタを構成する際の推奨設定につ いて記載しています。

## <span id="page-4-1"></span>**1.1** 適用可能バージョン

本ドキュメントは、以下のバージョンの CLUSTERPRO で適用可能です。お手持ち のバージョンがこれより以前の場合は、アップデートを適用してください。

- VMware vSphere Command Line Interface(vCLI) のバージョン 6.0 以前を使 用する場合 CLUSTERPRO X 3.1 for Windows (内部バージョン 11.13~)
- VMware vSphere Command Line Interface(vCLI) のバージョン 6.5 以降を使 用する場合 CLUSTERPRO X 3.3 for Windows (内部バージョン 11.34~)

※Linux 版には本ドキュメントは適用できません。

## <span id="page-5-0"></span>**1.2** 構成概要

VMware 環境のゲスト OS 間クラスタ構成では、仮想環境の操作 (例えば仮想マシ ンのスナップショット採取等) やその他要因によりゲスト OS の動作が一時的にスト ールすることで、下記のようにクラスタリソースの両系活性 (スプリットブレイン) が発 生する場合があります。

1. 現用系クラスタサーバのゲスト OS のストールにより、クラスタサーバ間の死活 監視のためのハートビートが途絶

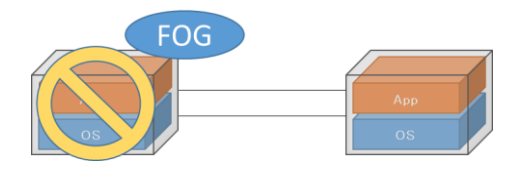

2. 待機系のクラスタサーバが、現用系クラスタサーバのダウンを検出し、フェイルオ ーバを実行

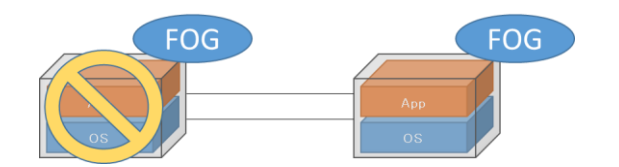

3. 現用系クラスタサーバが一時的なストールから回復し、両系活性 (スプリットブレ イン) が発生

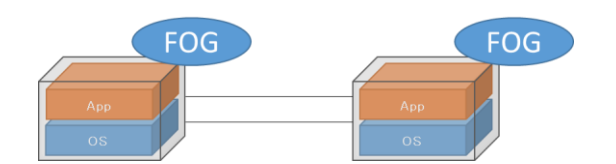

両系活性 (スプリットブレイン) により下記の問題が生じます。

- 共有ディスク構成の場合、両クラスタサーバからのアクセスにより、ファイルシス テム構造の不整合が生じる危険があります。
- 両系活性(スプリットブレイン)の発生後、CLUSTERPRO がこの状態を検出した 時点で緊急シャットダウンが実行され、業務が停止します。

上記を予防するために、強制停止機能の設定および、ハートビートタイムアウト値の調 整を推奨します。

強制停止機能では、以下のように、現用系クラスタサーバのダウンを検出した際に、 待機系クラスタサーバから現用系クラスタサーバの仮想マシンを停止させます。

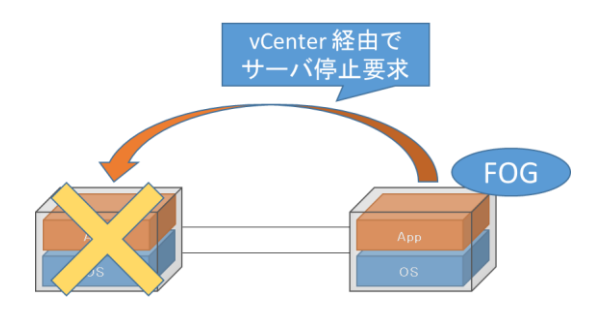

#### <span id="page-6-0"></span>**1.3** 設定概要

VMware 環境のゲスト OS 間クラスタ構成における設定のポイントは以下です。

- A) [VMware vSphere Command Line Interface\(vCLI\)](#page-7-0) の導入
- B) [CLUSTERPRO](#page-8-0) の設定変更
- C) [その他の必須設定](#page-16-0)

## <span id="page-7-0"></span>**2 VMware vSphere Command Line Interface(vCLI)** の導入

強制停止機能を使用するため、VMware 社から VMware vSphere Command Line Interface(vCLI) をダウンロードし、クラスタ化対象の全てのゲスト OS にインストールしま す。

vCLI のバージョンが 6.5 以上の場合、Perl の実行環境をインストールします。

vCLI の実行に必要な Perl のバージョン情報等については、VMware 社の Web サイトを 参照してください。

## <span id="page-8-0"></span>**3 CLUSTERPRO** の設定変更

vCLI のバージョンによって設定方法が異なります。 vCLI のバージョンを確認し、以下のいずれかの設定を行ってください。

- [3.1](#page-9-0) [強制停止機能の有効化](#page-9-0) (vCLI 6.0 以前の場合)
- [3.2](#page-12-0) [強制停止スクリプトの有効化](#page-12-0) (vCLI 6.5 以降の場合)

<span id="page-9-0"></span>**3.1** 強制停止機能の有効化 **(vCLI 6.0** 以前の場合**)** vCLI 6.0 以前の場合は、以下の手順で設定を行います。

WebManager の [設定モード] から設定を変更します。

- A) クラスタのプロパティの設定を変更します。
	- 1. クラスタアイコンを右クリック、[プロパティ] を選択し、クラスタのプロパティを 表示します。

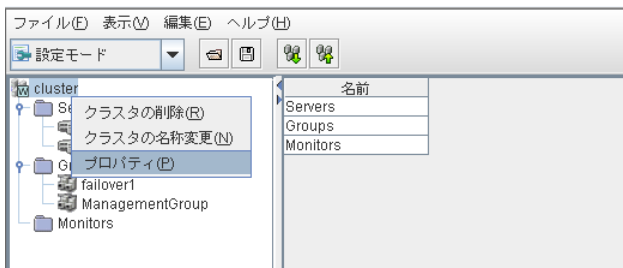

2. クラスタのプロパティの [リカバリ] タブにて、 [強制停止機能を使用する] を チェックし、[設定] ボタンを押して [仮想マシン強制停止設定] ダイアログを 表示します。

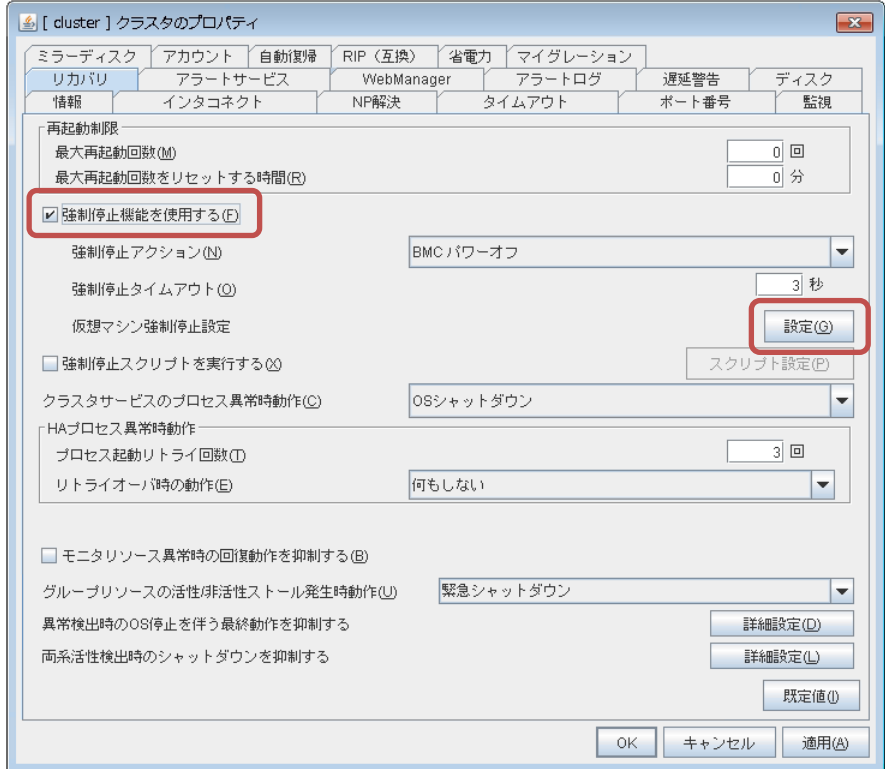

3. [仮想マシン強制停止設定] ダイアログにて、vCenter の [ホスト名]、[ユー ザ名]、[パスワード] を入力します。([ホスト名] は IP アドレスでも可)

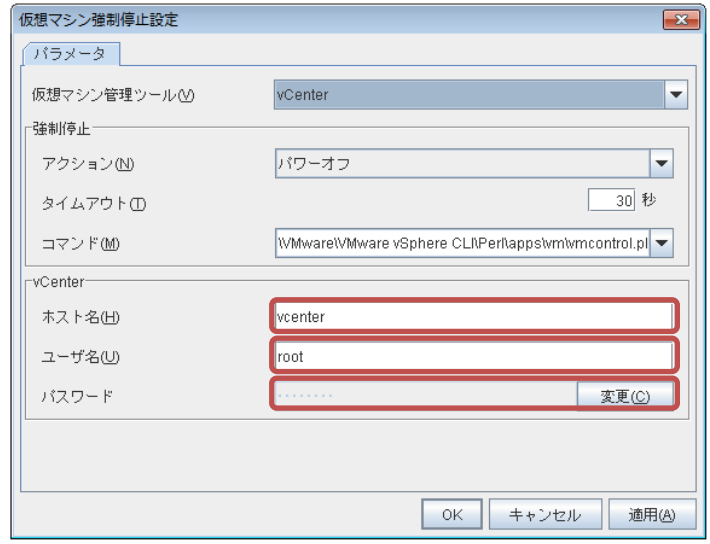

- 4. [OK] ボタンを押して [仮想マシン強制停止設定] ダイアログを閉じます。
- 5. [OK] ボタンを押してクラスタのプロパティを閉じます。
- B) サーバのプロパティの設定を変更します。 各サーバで以下を行います。
	- 1. サーバアイコンを右クリックし、[プロパティ] を選択し、サーバのプロパティを 表示します。

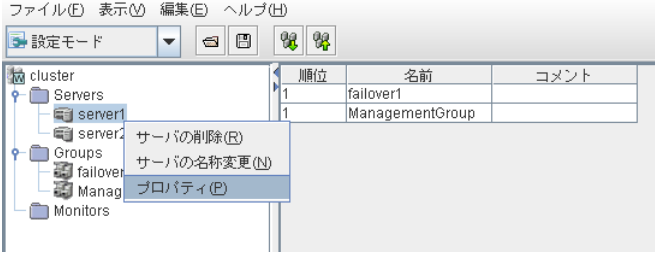

2. サーバのプロパティ の [情報] タブにて、 [仮想マシン] をチェックし、[設定] ボタンを押して、[仮想マシン名の入力] ダイアログを表示します。

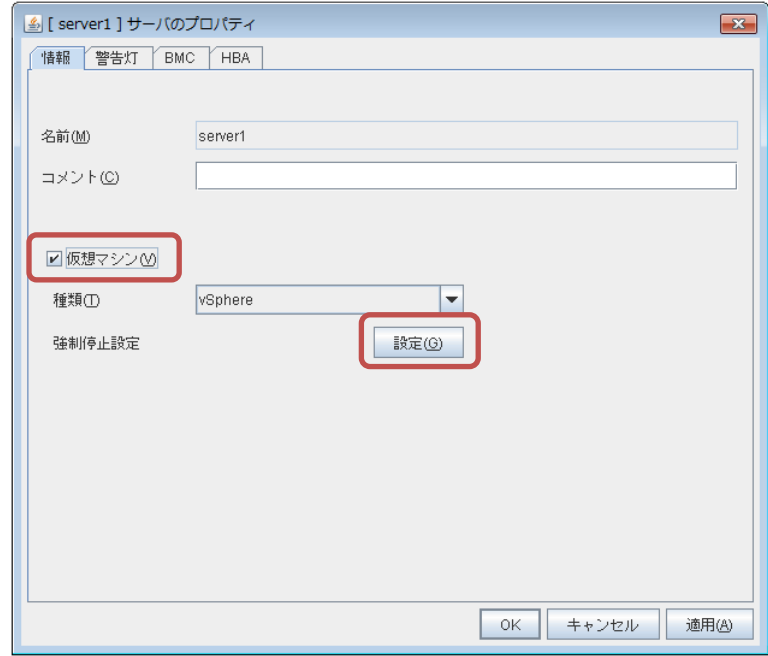

3. [仮想マシン名の入力] ダイアログにて、[仮想マシン名] と [データセンタ名] を入力します。

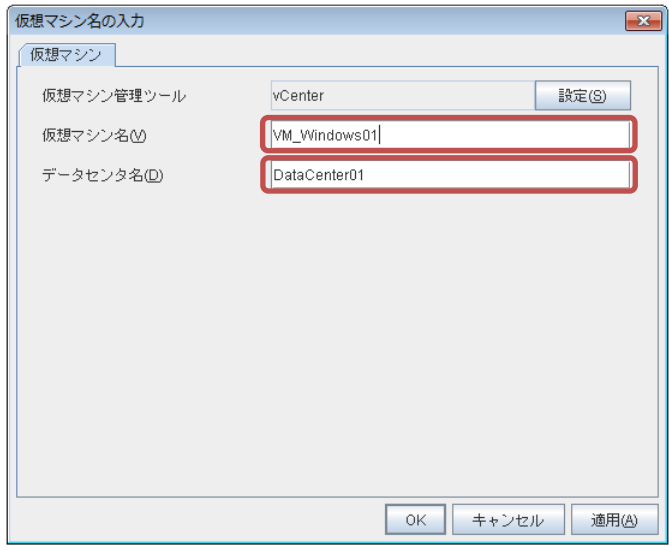

- 4. [閉じる] ボタンを押して、[仮想マシン名の入力] ダイアログを閉じます。
- 5. [OK] ボタンを押してクラスタのプロパティを閉じます。

<span id="page-12-0"></span>**3.2** 強制停止スクリプトの有効化 **(vCLI 6.5** 以降の場合**)**

vCLI 6.5 以降の場合は、以下の手順で設定を行います。

WebManager の [設定モード] から設定を変更します。

1. クラスタアイコンを右クリック、[プロパティ] を選択し、クラスタのプロパティを表示 します。

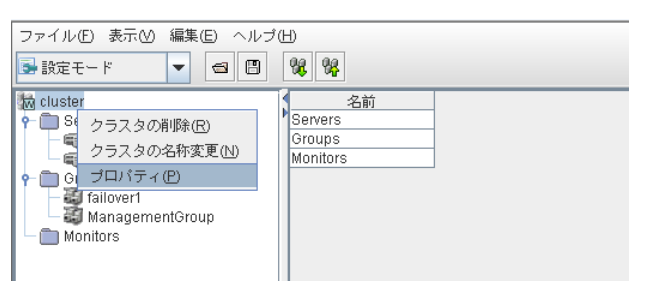

2. クラスタのプロパティの [リカバリ] タブにて、 [強制停止スクリプトを実行する] を チェックし、[スクリプト設定] ボタンを押して [スクリプトの編集] ダイアログを表示 します。

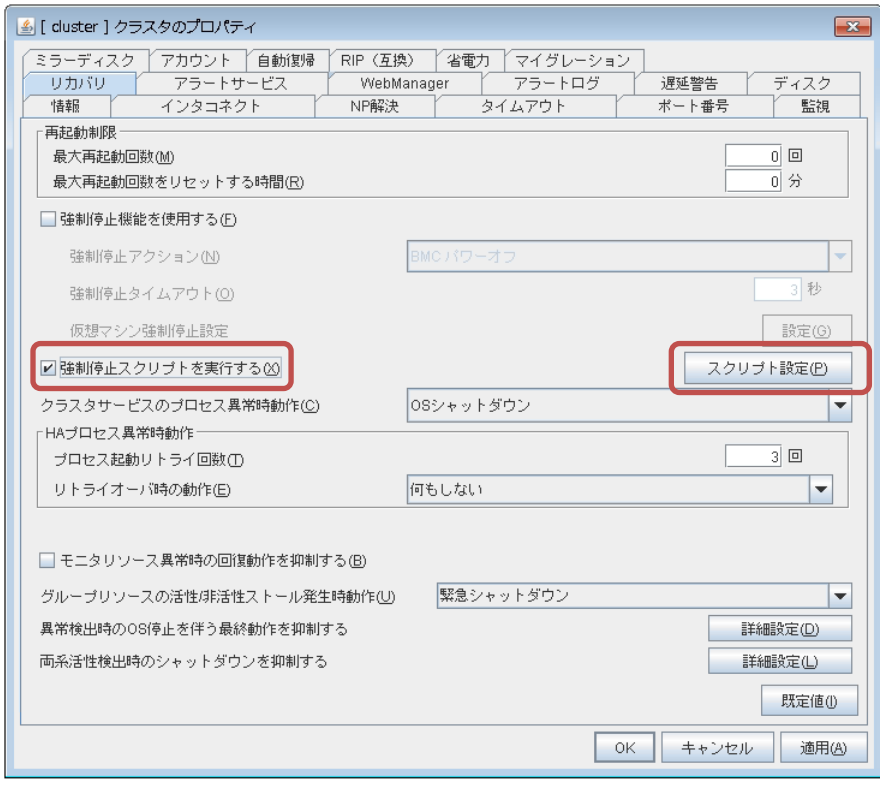

3. [スクリプトの編集] ダイアログにて、 [編集] ボタンを押して強制停止スクリプトを 編集します。

2 ノードのクラスタ構成で、Perl 実行環境として Strawberry Perl を使用する場 合のサンプルスクリプトを以下に記載します。

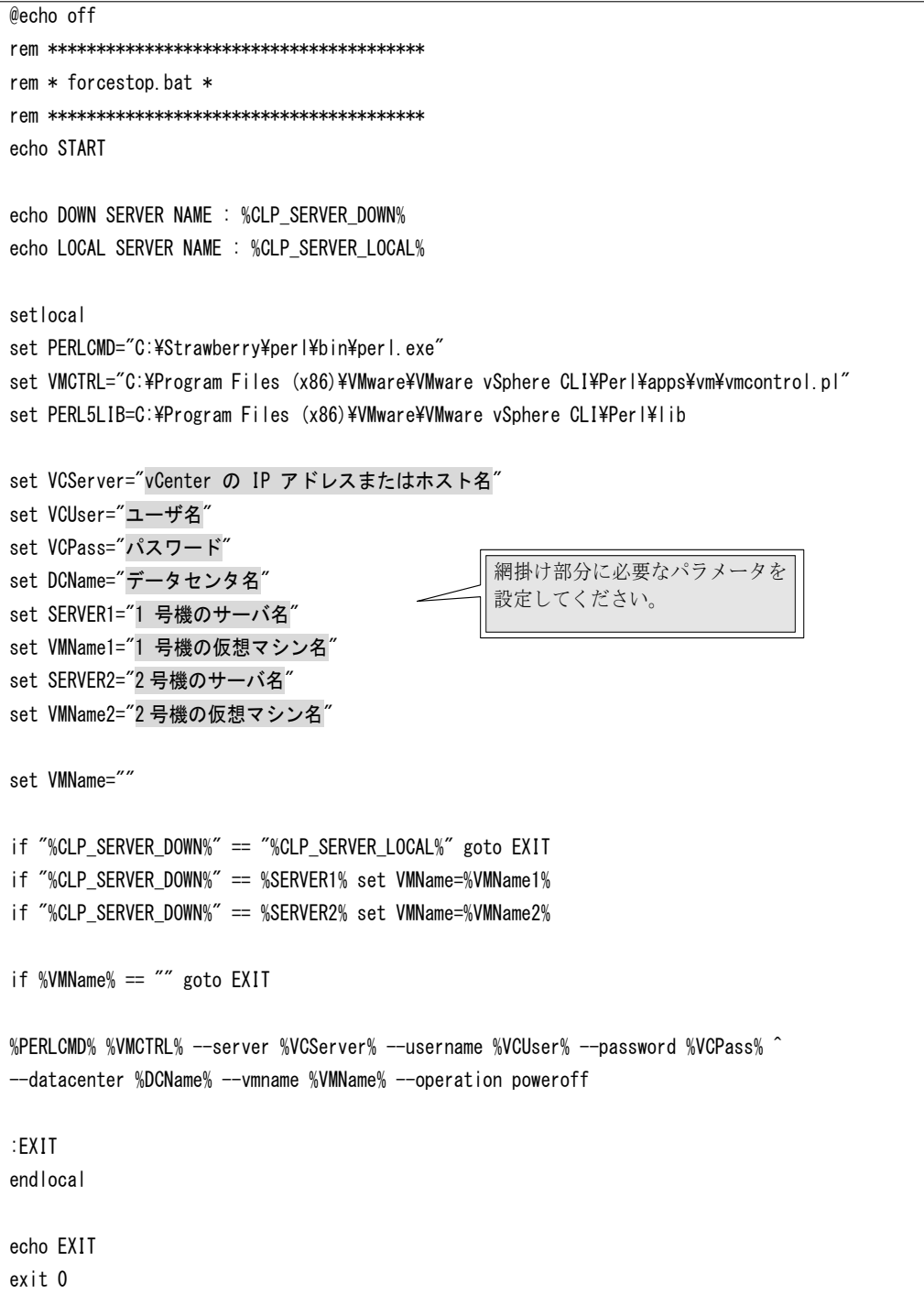

4. 強制停止スクリプトのタイムアウトを延長します。

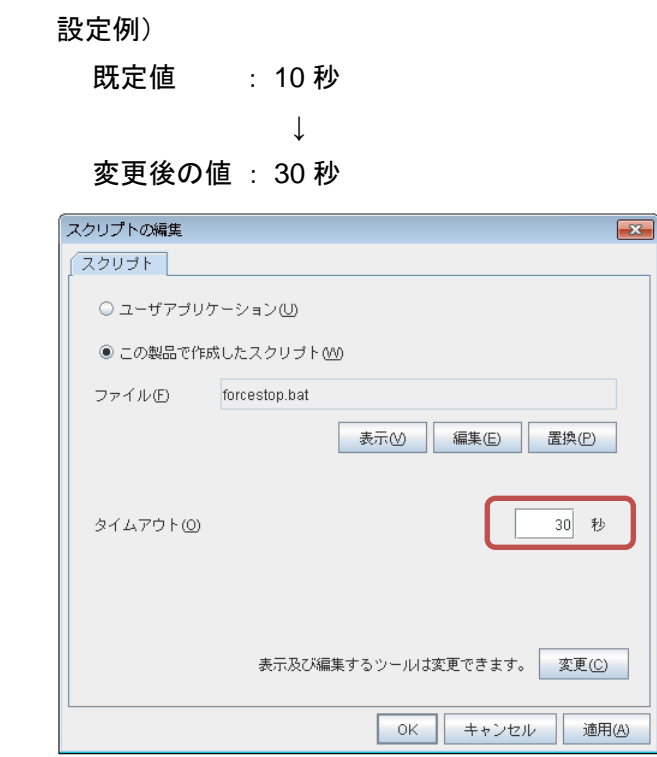

- 5. [OK] ボタンを押して、[スクリプトの編集]ダイアログを閉じます。
- 6. [OK] ボタンをおして、クラスタプロパティを閉じます。

## <span id="page-15-0"></span>**3.3** ハートビートタイムアウトの延長

ゲスト OS の動作が一時的にストールした場合でも、現用系クラスタサーバのダウン 検出によるフェイルオーバが発生することを極力避けるため、ハートビートタイムアウト 値を変更します。(推奨値 90 秒)

設定例)

既定値 : 30 秒 ↓ 変更後の値 : 90 秒

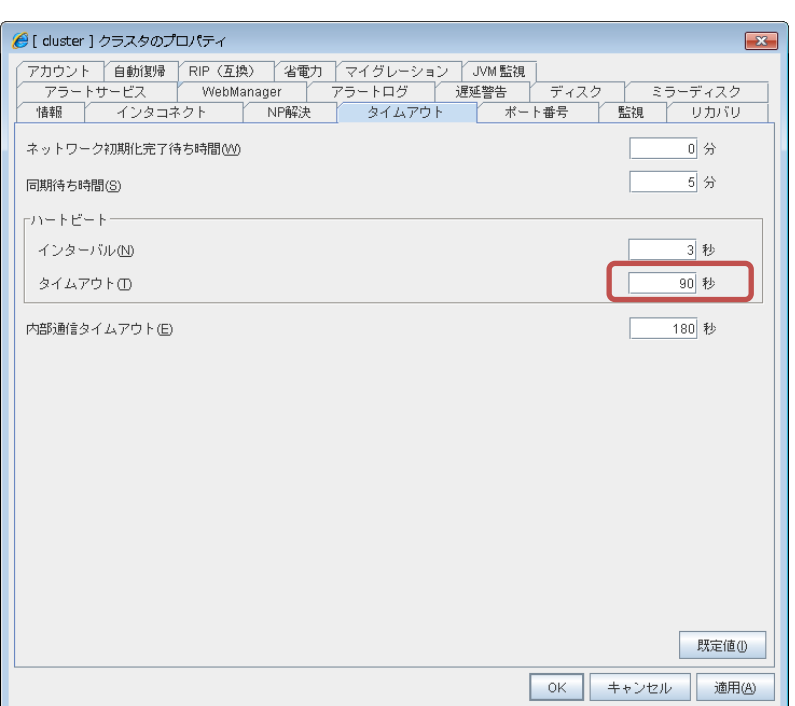

## <span id="page-16-0"></span>**4** その他の必須設定

#### <span id="page-16-1"></span>**4.1 OS** 起動時間の調整

クラスタシステムを構成する各サーバに電源を投入してから、サーバの OS が起動 するまでの時間を、ハートビートタイムアウト時間より長くなるように設定する必要があ ります。

#### **Windows Server 2003** の場合

OS の [マイコンピュータ] → [プロパティ] → [詳細] タブ → [起動/回復] の [オペレ ーティングシステムの一覧を表示する時間] を調整してください。

#### **Windows Server 2008, Windows Server 2012** の場合

bcdedit コマンドを用いて、起動時間を調整してください。

#### Note:

上記の設定以外にも、armdelay コマンドを使用して CLUSTERPRO サービスの起動 時間を調整する方法も有効です。両サーバで以下のコマンドをコマンドプロンプトから 実行します。

> armdelay /N <秒>

## <span id="page-16-2"></span>**5** 参考情報

ゲスト OS 間クラスタについてのその他の注意事項、設定方法については 『**CLUSTERPRO X VMware vSphere 6.0/6.5** ゲスト **OS** 間クラスタ システム構築ガイド』 を参照してください。